# **Eletricidade**

Circuitos de corrente contínua e alternada

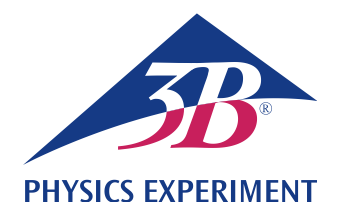

## **Circuito LC oscilante**

## **ANÁLISE DO COMPORTAMENTO DE RESSONÂNCIA DE UM CIRCUITO LC OSCILANTE EM SÉRIE**

- **Registro das curvas de ressonância de amplitude do circuito LC oscilante em série para diferentes abafamentos.**
- **Determinação da frequência de ressonância do circuito LC oscilante em série.**

UE3050400

05/18 UD

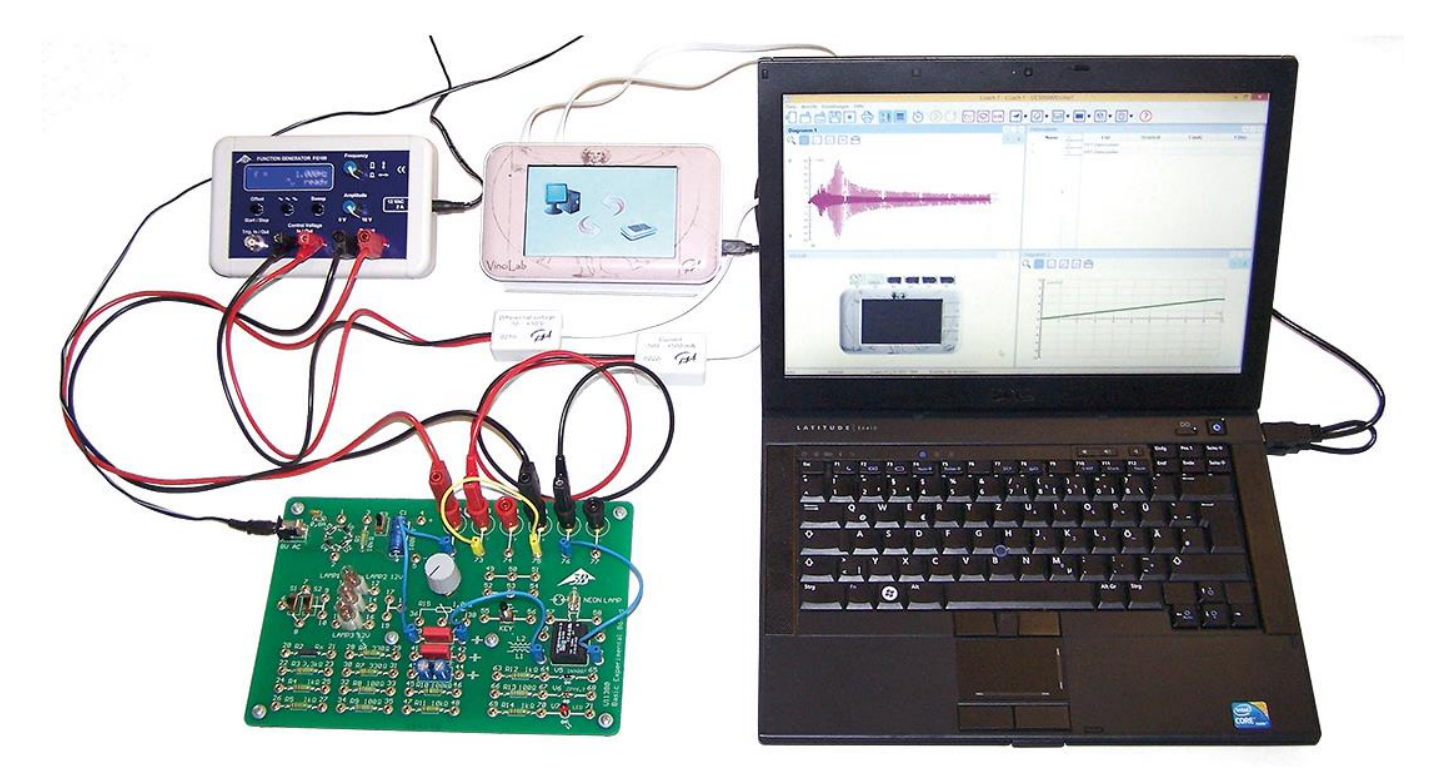

Fig. 1: Disposição de medição

## FUNDAMENTOS GERAIS

**Um circuito oscilante elétrico é uma ligação capaz de ressonância, constituída de uma bobina com a indutividade** *L* **e de um capacitor com a capacidade** *C***. Pela troca periódica da energia entre o campo magnético da bobina e o campo elétrico do capacitor, o circuito oscilante realiza oscilações elétricas. A troca leva alternadamente à máxima amperagem na bobina ou à máxima voltagem no capacitor.**

Se o circuito oscilante não oscilar livremente, mas também for excitado externamente por sinal senoidal, ele oscila com a

mesma frequência da excitação e as amplitudes da corrente e das tensões nos componentes individuais são dependentes da frequência. A corrente *I* é obtida através da lei de Ohm:

$$
(1) \quad I = \frac{U}{Z} = \frac{U_0 \cdot e^{i\omega t}}{Z}.
$$

*U*: Tensão de entrada senoidal U<sub>0</sub>: Amplitude, ω: Frequência do circuito *Z*: Impedância total

Em uma ligação em série, a impedância total é a soma das impedância dos componentes individuais. A isto se soma uma resistência ôhmica *R*, que considera as perdas que surgem em um circuito oscilante e eventualmente é completada por uma resistência externa *R*ext. Então

$$
(2) \quad Z = R + i\omega L + \frac{1}{i\omega C}.
$$

A partir de (1) e (2), resulta, para a corrente

(3) 
$$
I(\omega) = \frac{U_0 \cdot e^{i\omega t}}{R + i \left(\omega L - \frac{1}{\omega C}\right)}.
$$

O valor da corrente corresponde a sua amplitude, que é dependente da frequência:

$$
(4) \quad l_0(\omega) = \frac{U_0}{\sqrt{R^2 + \left(\omega L - \frac{1}{\omega C}\right)^2}}.
$$

Ela chega ao máximo na frequência de ressonância

(5) 
$$
f_r = \frac{\omega_r}{2\pi} = \frac{1}{2\pi \cdot \sqrt{L \cdot C}}
$$

e ali, alcança o valor

$$
(6) \tI_0(\omega_r) = \frac{U_0}{R}.
$$

O circuito oscilante em série, portanto, se comporta, em caso de ressonância, como se ele se constituísse somente de uma resistência ôhmica. Em especial, uma capacidade e uma indutividade ligadas em série representam, em caso de ressonância, um curto-circuito.

Na experiência, é gerada uma tensão alternada com o gerador de funções, com a qual o circuito oscilante é excitado. A corrente *I* é medida em dependência da frequência *f* com amplitude de tensão mantida constante. A corrente é medida com uma interface de medição e registrada por um *software* de medição e avaliação e representada graficamente. A curva de ressonância de amplitude da corrente, ou seja, a dependência da amplitude da corrente da frequência, é registrada automaticamente.

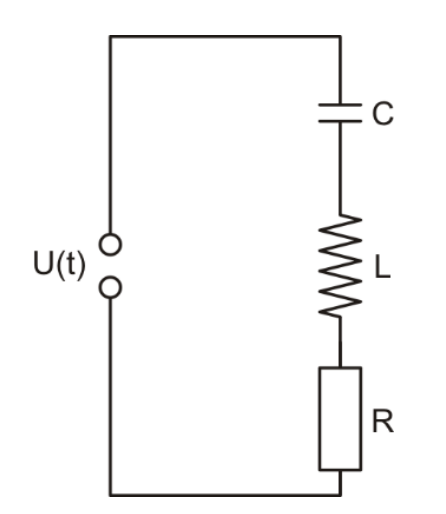

Fig. 2: Esquema de ligação para o circuito LC oscilante em série.

### LISTA DE APARELHOS

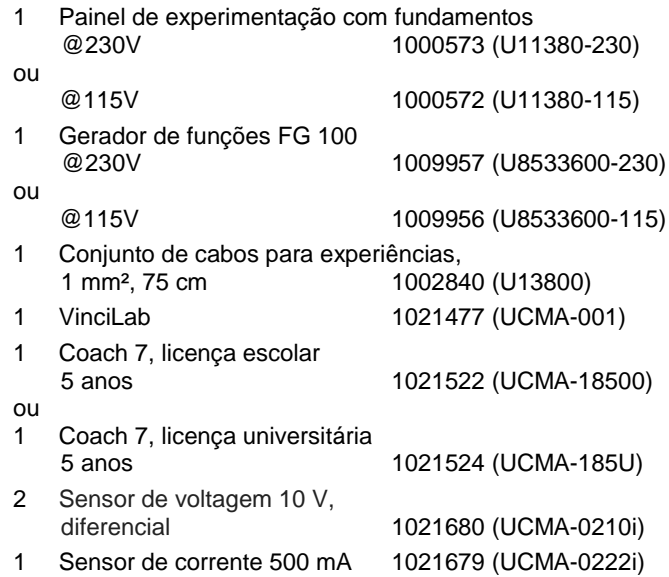

## MONTAGEM E AJUSTES

#### **Cabeamento**

Realizar as seguintes conexões:

FG 100 Control Voltage OUT  $\rightarrow$  Sensor de voltagem $\rightarrow$ VinciLab A1

FG 100 Output  $\rightarrow$  Board X2, X5

Board X3,  $X6 \rightarrow$  Sensor de corrente  $\rightarrow$  VinciLab A2

- Board 72 $\leftrightarrow$  39
- Board  $40 \leftrightarrow 61$

Board 62  $\leftrightarrow$  76

Board 75  $\leftrightarrow$  73

#### **Gerador de funções FG 100**

- Selecionar a forma de sinal seno.
- Girar o ajuste de amplitude para a direita até o final, ou seja,  $U_0$  = 10 V.
- Pressionar a tecla "sweep" e selecionar os ajustes a seguir:

Início: 1 Hz

- Parada: 1000 Hz
- Modo: int. single

Tempo: 10.00 sec

Na tela, aparecerá "ready".

O FG 100 está configurado para a medição.

#### **VinciLab e Coach 7**

- Instalar o software Coach 7 no computador de medição.
- Conectar o VinciLab ao computador com o cabo USB.
- Inicializar VinciLab e Coach 7. Clicar no botão selecionar, na janela que se abre "Login (registrar-se)", o nome de usuário "User level: Author (autor)" do menu suspenso, inserir a senha do autor "Author key:" e confirmar com OK.

Clicar no botão  $*$ . Na janela que se abre "Activity Options (ajustes para atividades)", confirmar as préseleções "Activity type: Measurement (tipo atividade: Medição)" e "Interface: VinciLab", clicando nelas e confirmar com OK.

O software realiza a conexão com o VinciLab. Uma imagem do VinciLab com pictogramas dos sensores conectados surge na janela mais inferior à esquerda das quatro.

Clicar no botão  $\ddot{\odot}$ , inserir os parâmetros a seguir e, em seguida, confirmar com OK.

#### **Method (Método)**

Type (Tipo): Comandado por tempo

Measuring time (Duração da medição): 10 segundos

Frequency (Frequência): 200 por segundo

Number of samples (Número de medições): 2000

#### **Triggering (Trigger)**

Trigger channel (Canal de trigger): A2: Current sensor (Amperímetro)

Trigger level (Limiar de trigger): 0,4 mA

Direction (Direção): up (para cima)

Pre-trigger time (Tempo pré-trigger): 0 segundos

Clicar no botão **...** 

A tabela de dados aparece na janela superior direita. Ela contém colunas (ainda vazias) para o tempo *t*, a voltagem *U* e a corrente *I*.

 Na janela com a tabela de dados, clicar na chave de boca na barra de título. No menu que se abre, selecionar "Add a New Variable (adicionar nova variável)", "into Data Series (na sequência de dados)" e "Formular (fórmula)". Na janela que se abre "Variable Properties (variável – características)", inserir os parâmetros a seguir:

Label (Tamanho): f

Unit (Unidade): Hz

Formula (Fórmula): V/0,005

O FG 100, no chaveamento da "Control Voltage" como saída ("Out"), gera uma rampa de voltagem 0 - 5 V, correspondente a uma tensão de 0,005 V/Hz para a faixa de frequência 1 - 1000 Hz a ser percorrida.

Na tabela de dados, aparece uma quarta coluna para a frequência *f*.

Clicar no botão  $\approx$ . No menu que se abre, selecionar "Add new (Adicionar novo)" mover o cursor do mouse para a janela superior esquerda e clicar na janela.

Na janela, aparece um diagrama (ainda vazio).

 Na tabela de dados, clicar no símbolo de voltagem da segunda coluna, arrastar para a área esquerda do diagrama e, quando aparecer um quadro azul, clicar no quadro. Clicar no símbolo de frequência no título da segunda coluna, arrastar para a área inferior do diagrama e, quando aparecer um quadro azul, clicar no quadro.

O eixo x do diagrama agora é a frequência que atribui a corrente ao eixo y.

O VinciLab e o Coach 7 estão configurados para a medição.

## **EXECUÇÃO**

- Iniciar a medição no Coach 7 clicando no botão  $(D)$ . Abrese uma janela "Waiting for trigger event (Aguarde Trigger)".
- Pressionar a tecla "iniciar" no FG 100. Assim que o limiar do trigger tiver sido ultrapassado, o escaneamento da frequência inicia automaticamente. Os valores de medição registrados são representados no Coach 7 no diagrama.

Como se mede corrente contínua, os valores de ambas as polaridades são representados. A curva de ressonância corresponde à envolvente no quadrante positivo.

 Realizar a medição com a bobina L2 (conexões 59 e 60 ao invés de 61 e 62 na placa de experiências fundamentais).

## EXEMPLO DE MEDIÇÃO E AVALIAÇÃO

A Fig. 3 mostra as curvas de ressonância de amplitude para as bobinas L1 e L2 na placa de experiências fundamentais e *R*ext = 0. Conforme esperado, com a frequência de ressonância *f*<sup>r</sup> há respectivamente a amplitude máxima da corrente *I*<sup>0</sup> .

- No Coach 7, clicar no botão **DR**, e selecionar "Select/Remove Data (selecionar/apagar valores)" no menu que se abre. Na janela que se abre, selecionar "Selection method: Point by point (método: pontualmente)". Aparece uma mira vermelha.
- Levar a mira até o máximo e anotar os valores para a frequência de ressonância e a corrente:

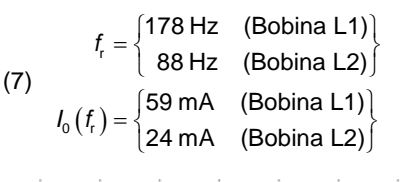

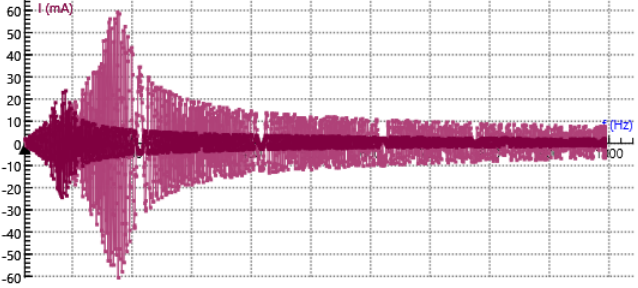

Fig. 3: Curvas de ressonância de amplitude da corrente para as bobinas L1 e L2 e *R*ext = 0. Captura de tela do Coach 7.

Calcular as indutividades desconhecidas *L* a partir da capacidade conhecida  $C = 2.2 \mu F$  mediante aplicação da equação (5):

(8) 
$$
L = \frac{1}{4\pi^2 \cdot f_c^2 \cdot C} = \begin{cases} 363 \text{ mH} & \text{(Bobina L1)} \\ 1487 \text{ mH} & \text{(Bobina L2)} \end{cases}
$$

Calcular as resistências ôhmicas *R* a partir das amplitudes máximas da curva de ressonância mediante aplicação da equação (6) ( $U_0$  = 10 V):

(9) 
$$
R = \frac{U_0}{I_0(f_1)} = \begin{cases} 169 \,\Omega & \text{(Bobina L1)} \\ 417 \,\Omega & \text{(Bobina L2)} \end{cases}
$$

Como não há resistência externa *R*ext conectada, *R* corresponde às perdas ôhmicas no circuito oscilante real.